# 6.10 Publication Finder で検索しよう

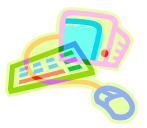

 $|uz|$ 

# <どんな資料が探せる?>

- 図書館で契約している電子ジャーナル・電子書籍と、オンラインでフリーアクセス可能な電子ジャーナルを検索す ることができます。
- 論文本文または索引情報へのリンクが掲載されています。

## <どこから使える?>

**学術情報センター** URL:<https://lsic.nagoya-wu.ac.jp/>

#### > 図書館資料を探す > データベース > Publication Finder

Publication Finder (電子書料タイトルリスト)

ダイトル名、ISSNISBN、モーロード等を入力

**NUMBER OF THE POSTAGE** 

- 学内にあるパソコンであれば、どこからでも使えます。
- OpenAthens で学外から利用することもできます。 参照)6.12 学外からのデータベース利用方法
- 図書館資料を探すトップページの"Publication Finder(電子資料 タイトルリスト)"検索 BOX からも検索できます。

# <どうやって探す?>

#### 1. 検索画面で条件を指定します

- ① 検索ボックスにタイトル名を入力して検索(虫眼鏡アイコンをクリック)します。
- ② 検索項目を変更すると、ISSN・ISBN・著者名などで検索据えることができます。
- ③ 雑誌名の A to Z や五十音順で該当雑誌を探すことができます。
- ④ 「サブジェクトの閲覧」から、分野を選択することで出版物タイトルを一覧することができます。
- 条件を入力または指定すると、検索結果一覧が表示されます。

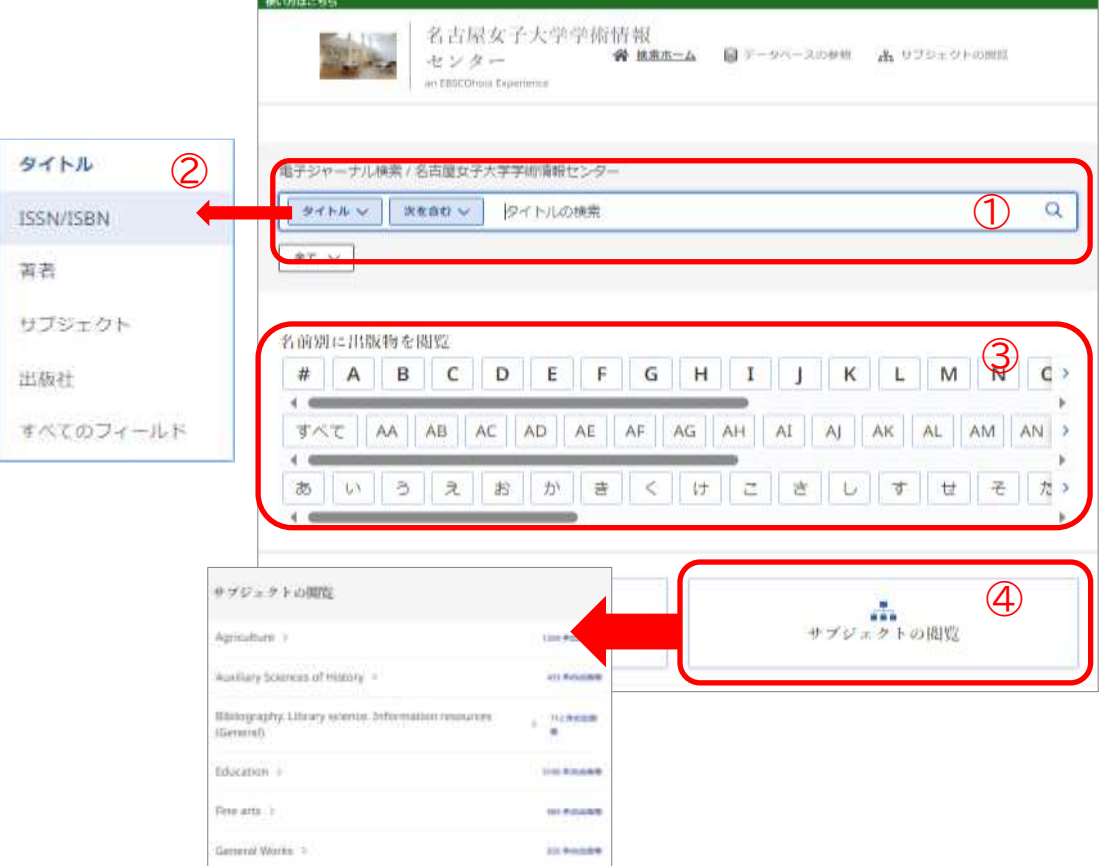

## 2. 検索結果を表示します

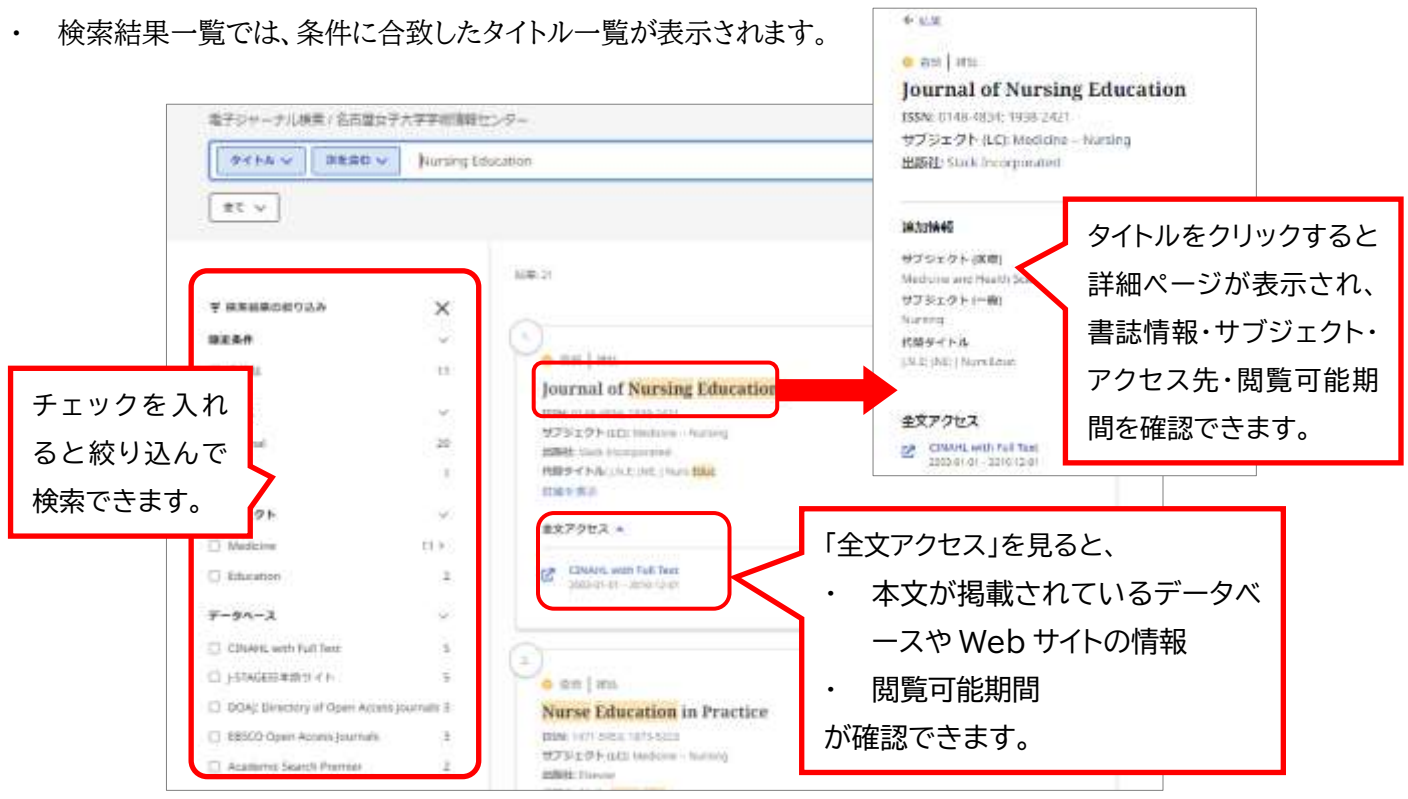

## 3. 詳細情報を表示します

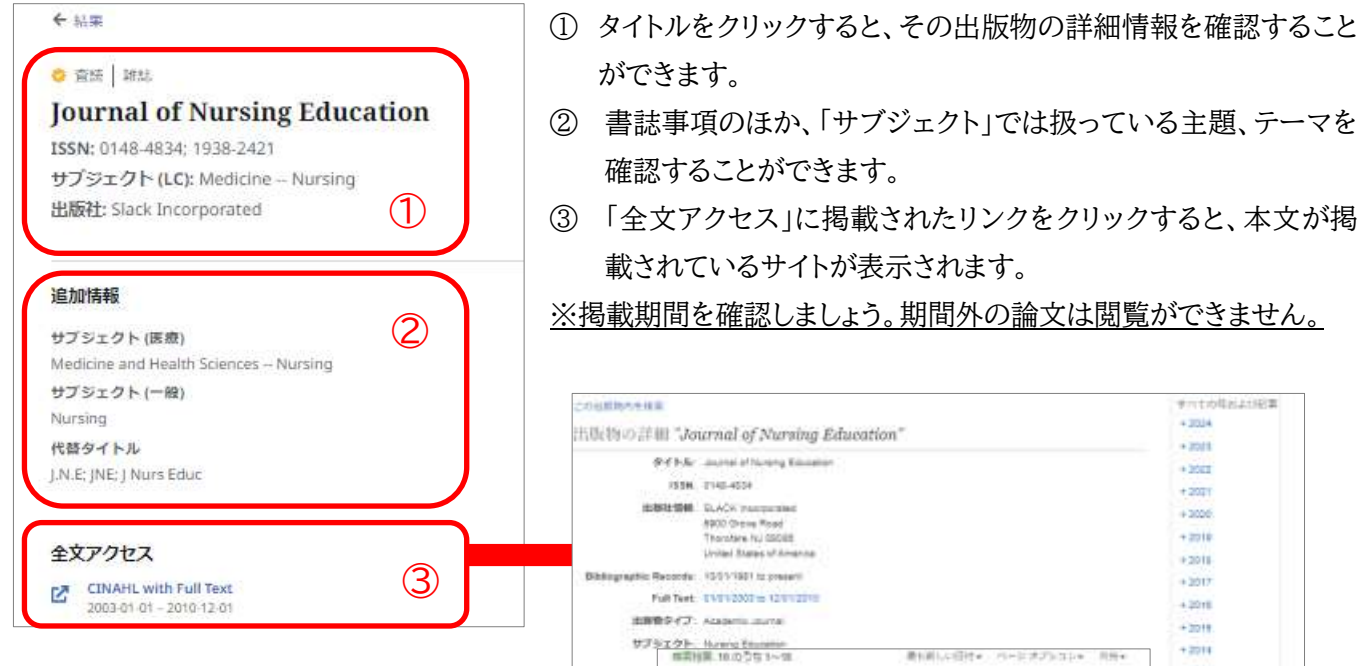

**6 キャロ 国語** 

tories of Members.

49.00

r. Guest editorial Are We Having An Identity Crisis?

975201 Fasty Henry Leaving Ent

2. A Mentor-Protégé Program for New Faculty: Part II:

STORE IN CITY-RESERVATION IN

The sex property

Leaster F. Journal of Norsing Education, Dec2010, 48 121 000-054. Zo. Lournal Adros-Albrecht

(Fidures sustaint Wilson Cancili, Sterney, Lane Wille, Anna Sterney of Municipal Estuarion, Designey, ABS (21), 200-4011 975 501- Festiv News, Festiv Developert Melbrane, Milita April 4564

④

8 4 4 12 De2711

**RARTHMON**  $0.40011111111$ 

i son

 $+300$ 

 $\frac{1}{2}$ 

 $E =$ 

 $\omega$  =

- ④ 閲覧したい巻号をクリックすると、該当巻 号に掲載されている文献一覧が表示され ます。
- ⑤ 読みたい文献の全文へのリンクをクリック すると本文を読むことができます。
	- 検索が終わったら、ブラウザの画面ごと 閉じてください。「ログアウト」ボタンはあ りません。